# Étude de la migration vers HAL

#### 9 juillet 2010

## 1 L'existant

Le LSIIT utilise actuellement l'application BasilicPlus pour la gestion de ses publications. Nous comptons actuellement, pour une période allant de 1979 à 2010, 2318 publications référencées dont 349 avec texte intégral.

Les publications sont répertoriées selon les types bibtex suivants :

- ouvrages : books, inbooks, booklets, incollections
- articles : article
- conférences : proceedings, inproceedings
- publications diverses : misc
- thèses et habilitation de recherche (HDR) : phdthesis, mastersthesis
- rapports de recherche : techreports
- rapport interne : manuals, unpublished

## 2 Comparaison des interfaces de saisie

Pour BasilicPlus on choisit dans un premier temps le type de la publication en fonction de son type bibtex pour ensuite saisir les différentes informations la concernant sur une page unique de saisie.

Pour HAL on choisit dans un premier temps si le dépôt est :

- avec texte intégral
- avec texte intégral et référence bibliographique
- avec lien vers arXiv
- une thèse ou une habilitation recherche, alors le dépôt s'effectue sur TEL (serveur identique à HAL mais plus spécifique).
- un cours, alors le dépôt s'effectue sur CEL
- une référence bibliographique
- une pré-saisie bibtex
- une notice publiCNRS

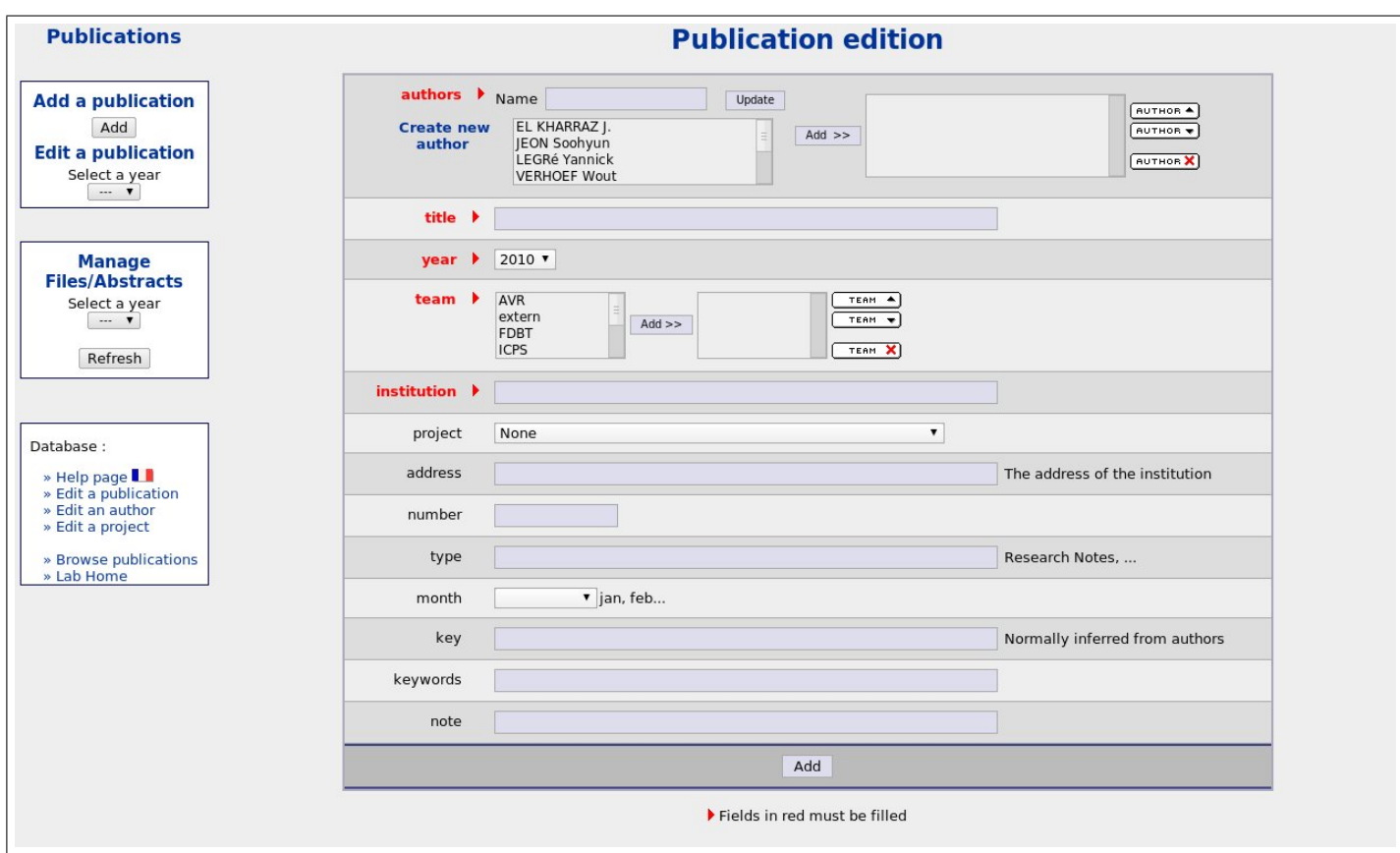

FIG. 1 – Interface de saisie de BasilicPlus

On choisira ensuite le type plus spécifique de la publication parmi :

- articles dans des revues avec comité de lecture : article
- articles dans des revues sans comité de lecture : article
- conférences invitées : inproceedings
- communication avec actes
- communication sans actes
- ouvrages scientifiques
- chapitres d'ouvrages scientifiques
- directions d'ouvrages
- brevets
- autres publications

Nous avons ensuite trois pages de saisies de données.

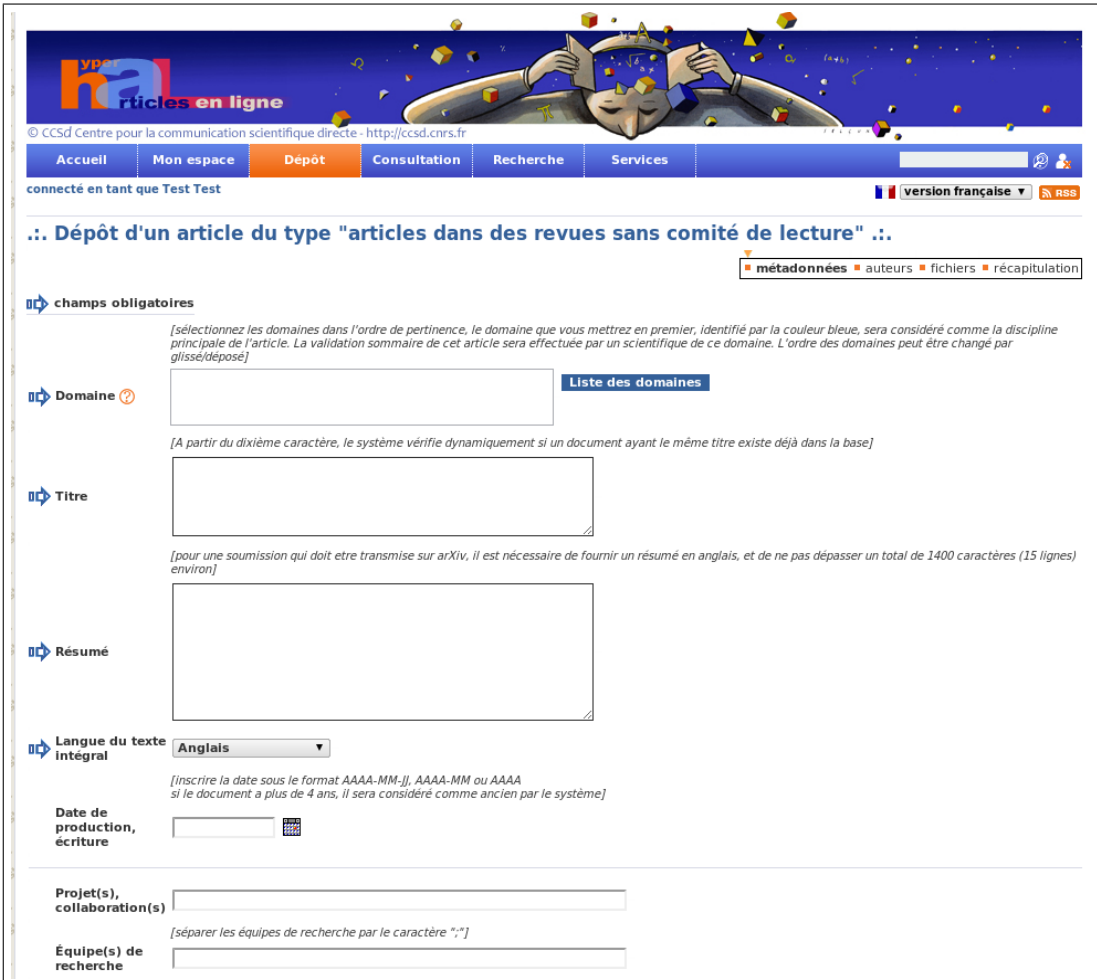

FIG. 2 – Interface de saisie de HAL

## 3 HAL

### 3.1 Import dans HAL

L'import d'une publication vers HAL peut s'effectuer à partir de fichier xml ou bibtex. BasilicPlus utilise déjà l'export bibtex, ce qui permet l'utilisation de la deuxième solution. La saisie d'une publication dans BasilicPlus permet donc l'import automatique de celle-ci dans HAL. Ceci peut permettre la sauvegarde en local des identifiants d'une publication. En effet chaque publication insérée dans HAL possède un identifiant et un mot de passe, permettant par exemple sa modification par les co-auteurs.

### 3.2 Les formats d'export

L'export s'effectue via une recherche puis en sélectionnant les données à exporter. - LATEX - Bibtex - EndNote - PDF - RTF (doc) - Excel - Text - HTML / XML

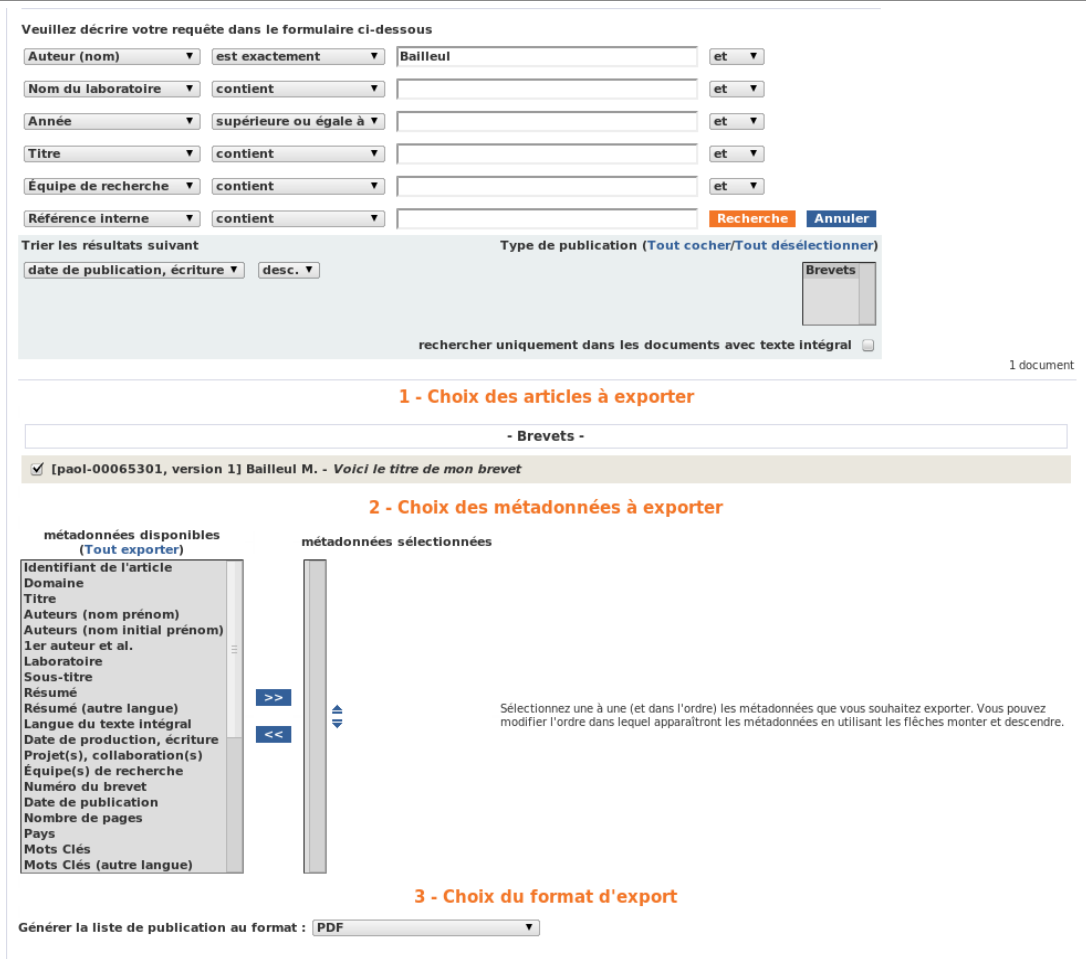

FIG. 3 – Page d'export de HAL

#### 3.3 Exploitation des données

HAL propose des webservices prêts à l'emploi. Ceux-ci permettent de rechercher des informations sur HAL puis de les afficher sur une page Web, ou encore d'importer une publication.

Les données de HAL peuvent être répertoriées à l'aide de tampons. Toutes les publications "tamponnées" apparaîtront sur une page spécifique, par exemple http ://hal.archivesouvertes.fr/LSIIT. Cette page peut être personnalisée avec l'ajout de logos, la modification du thème ou encore la réorganisation des onglets. L'ajout d'un tampon est réservé aux personnes en ayant les droits.

L'obtention d'un portail HAL est possible via une convention entre l'établissement et le ccsd.

#### 3.4 Problèmes rencontrés et spécificités

On constate une certaine lenteur du serveur, notamment lors de l'export d'une liste de publications (20sec pour une liste de 80 documents) ou encore pour une simple recherche.

On note également que la recherche simple n'est pas très fonctionnelle. Une recherche par nom d'auteur n'aboutit pas toujours !

Autre étrangeté, les thèses et les habilitations de recherche sont à saisir sur le serveur TEL, par contre l'export d'une liste s'effectue sur HAL !

Enfin, plus gênant, il est arrivé que HAL modifie le fonctionnement de certaines de ses fonctionnalités sans en avertir les utilisateurs, ce qui a pour conséquence un mauvais fonctionnement temporaire des services externes (cas arrivé pour le module HAL de GRAAL).

## 4 De Basilic à HAL, de HAL à Basilic

Le point le plus important est de disposer des mêmes caractéristiques bibtex pour HAL et Basilic. Conserve t'on les références InBook (concerne 79 publications, impossible si la saisie s'effectue directement depuis HAL) ?

En conservant une base locale, la saisie unique des publications est tout a fait possible, dans un sens comme dans l'autre.

Notons que la suppression d'une publications sur HAL n'est pas possible. Si on le souhaite on doit remplacer le texte de la publication par un texte vierge ou expliquant la raison de sa suppression. Notons également qu'avec BasilicPlus les auteurs ont la possibilité de ne pas rendre leur document public en dehors du réseau Osiris(43 documents sur 553), ce qui ne sera pas le cas avec HAL. Par contre HAL permet de différer la publication d'un document.